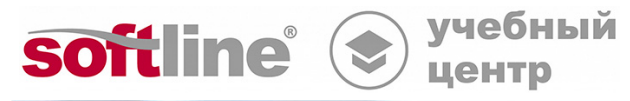

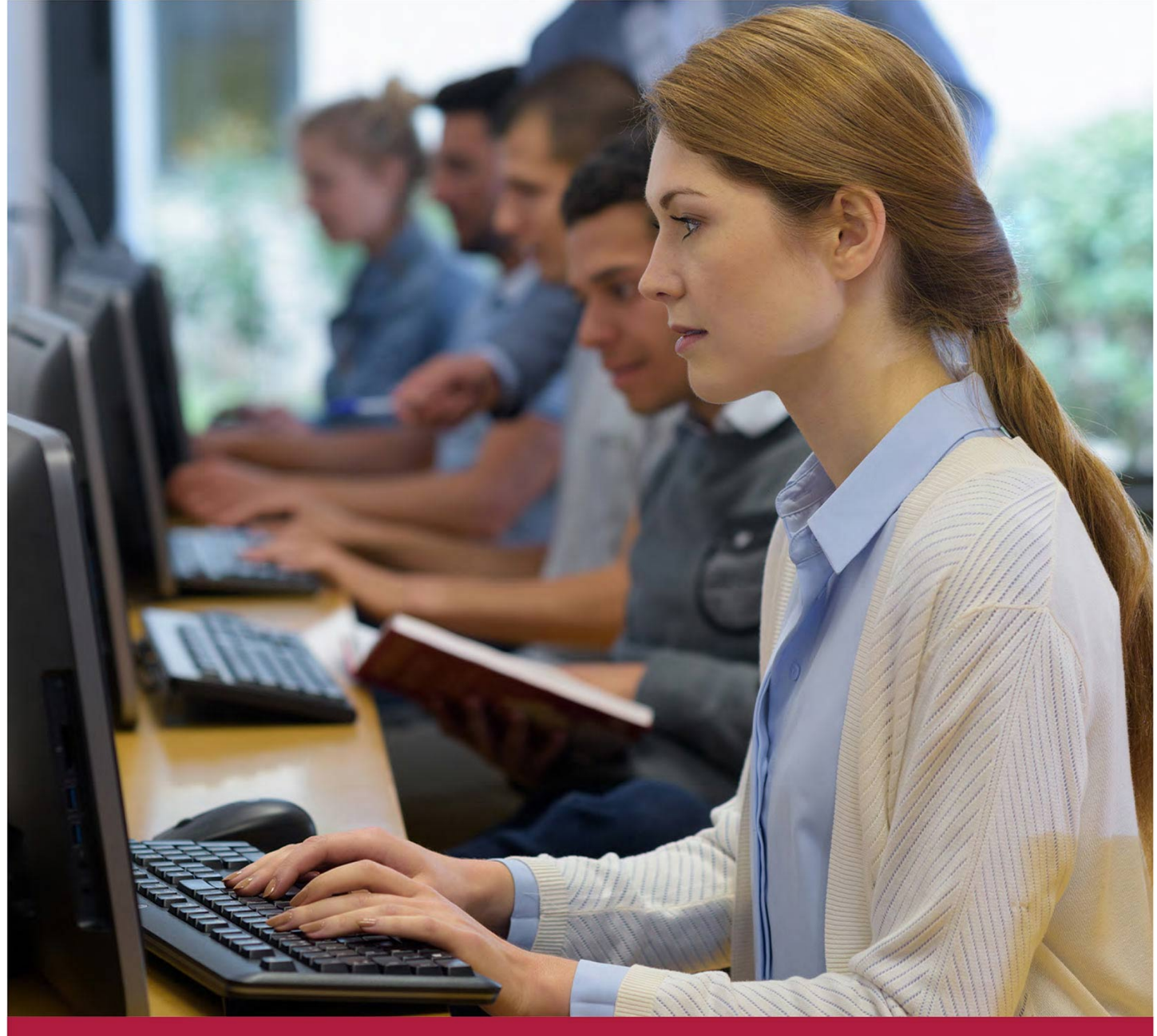

# **Проектирование в nanoCAD (базовый курс)**

Код курса: NCB-08

8 (800) 505-05-07 | edusales@softline.com | edu.softline.com © Softline, 2024

### **Проектирование в nanoCAD (базовый курс)**

Код курса: NCB-08

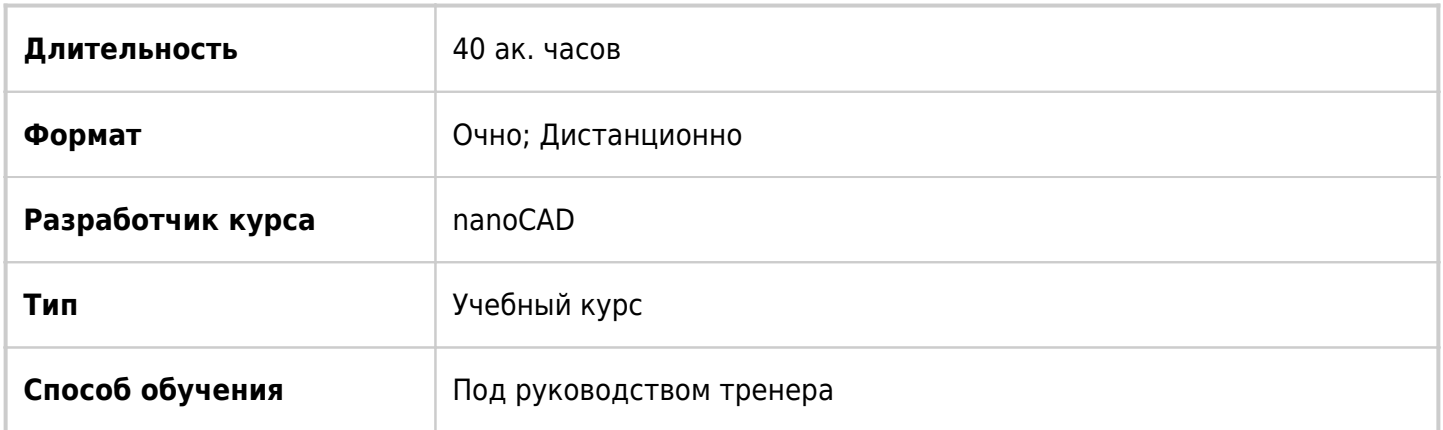

# О курсе

Это базовый курс для тех кто только знакомится с NanoCAD, в нем увеличено время на самостоятельное черчение и изучение базовых функций редактирования, печати, управления чертежом.

# Подробная информация

#### **Профиль аудитории:**

Курс для слушателей, инженеров, проектировщиков, строителей. Цель курса «сверить» порядок работы известных команд и познакомится с инструментами уникальными для nanoCAD. Для максимального ознакомления с новыми возможностями рекомендуется использовать конфигурацию nanoCAD Pro

**Цели:** Реализация процесса автоматизации проектирования и создания чертежей средствами платформы nanocad. Создание прочной базы для освоения специализированных платформ BIMпроектирования отечественной разработки.

#### **Предварительные требования:**

Желательны знания процесса проектирования.

### **По окончании курса слушатели смогут:**

- Чертить, проектировать печатать в nanocad;
- Работать со слоями и фильтрами слоев;
- Создавать динамические блоки и работать с параметрическими объектам;
- Работать с таблицами nanocad.

# Программа курса

### Модуль 1 «Ознакомление и введение»

- Презентация. Возможности nanoCAD.
- Ознакомление с планом курса.
- Организация обратной связи.
- Варианты лицензирования, какие модули за что отвечают.
- Вертикальные решения NanoSoft для отдельных задач.
- Запуск программы.
- Получение справочной информации.
- Знакомство с интерфейсом.

Модуль 2 «Черчение и редактирование. Основные команды, «сверка» выполнения команд построением не сложного чертежа»

- Способы выбора объекта. Ручки выбора. Прицел.
- Режим ОРТО. Режимы отслеживания.
- Привязки. Повтор выбора. Циклический выбор.
- Отрезок. Полилиния. Прямая
- Окружность. Дуга. Сплайн.
- Понятие высоты и уровня примитивов, отметка Z.
- 3D Полилиния
- Копирование/перемещение.
- Поворот. Подобие. Масштаб.
- Поворот по опорному углу.
- Масштаб по опорной линии.
- Обрезка/удлинение. Зеркало.

Модуль 3 «Свойства, слои и команды для редактирования»

- Изучение понятия слоев. Фильтры слоев. Конфигурации слоев. Папки слоев.
- Тип линии. Файлы типов линий и форм. Создание нового типа линии.
- Свойства объектов.
- Копирование свойств.
- Практическая работа: «Свойства, слои и команды для редактирования. Построение чертежа со слоями»

Модуль 4 «Сложное редактирование фаска, сплайн, массив, штриховки»

- Фаска/сопряжение.
- Сплайн. Преобразование полилиния-сплайн, редактирование полилиний.
- Массив. Массив по траектории, «динамическое» редактирование массива.
- Штриховка. Типы штриховок.

Модуль 5 «Блоки и параметрические объекты»

- Блоки. Создание блоков. Сохранение в файл.
- Переопределение блоков.
- «Динамические» блоки. Создание, редактирование, отличия.
- Блоки с атрибутами, создание и использование.
- Использование полей, поля в блоках, поля как атрибут.
- Библиотека условных знаков модуля «Топоплан»

#### Модуль 6 «Внешние данные»

- Внешние ссылки. Вставка. Редактирование вхождений.
- Растры. Корректировки растра.
- Подложки \*.pdf.
- Импорта облаков точек.
- Картографические подложки модуля «Топоплан».

Модуль 7 «Создание топоповерхности»

- Модуль «Топоплан»
- Импорт точек из внешнего файла.
- Создание TIN поверхности. Редактирование TIN поверхности.
- Отрисовка горизонталей.
- Отрисовка откоса.
- Построение профильной линии.
- Отрисовка текстуры по поверхности.
- Расчет площадей поверхностей и расчет объемов работ.
- Аналитические раскраски поверхностей.
- Отрисовка Ситуации.

Модуль 8 «Аннотации: размеры, текст, таблицы»

- Аннатационость в nanoCAD.
- Размерные стили.
- Размеры.
- Текстовые стили. Текст однострочный и многострочный.
- Таблицы DWG и nanoCAD.
- Редактирование таблиц.

Модуль 9 «Вывод на печать. Элементы ускорения работы. Настройки»

- Лист и видовые экраны.
- Вывод на печать из модели.
- Вывод на печать из листа.
- «Горячие» клавиши.
- НОРМААУДИТ.
- Контуры.
- Автосохранение.
- Сохранение версий.
- Сохранение в jpg.
- Настройка интерфейса.

Модуль 10 «Основы 3D-моделирования»

- Основные режимы моделирование.
- Модификаторы.
- Редактирование объектов.

**[Посмотреть расписание курса и записаться на обучение](https://edu.softline.com:443/vendors/nanocad/proektirovanie-v-nanocad-bazovyy-kurs/)**

**Обращайтесь по любым вопросам** к менеджерам Учебного центра Softline

**8 (800) 505-05-07** | edusales@softline.com

**Ждём вас на занятиях в Учебном центре Softline!**

# Почему Учебный центр Softline?

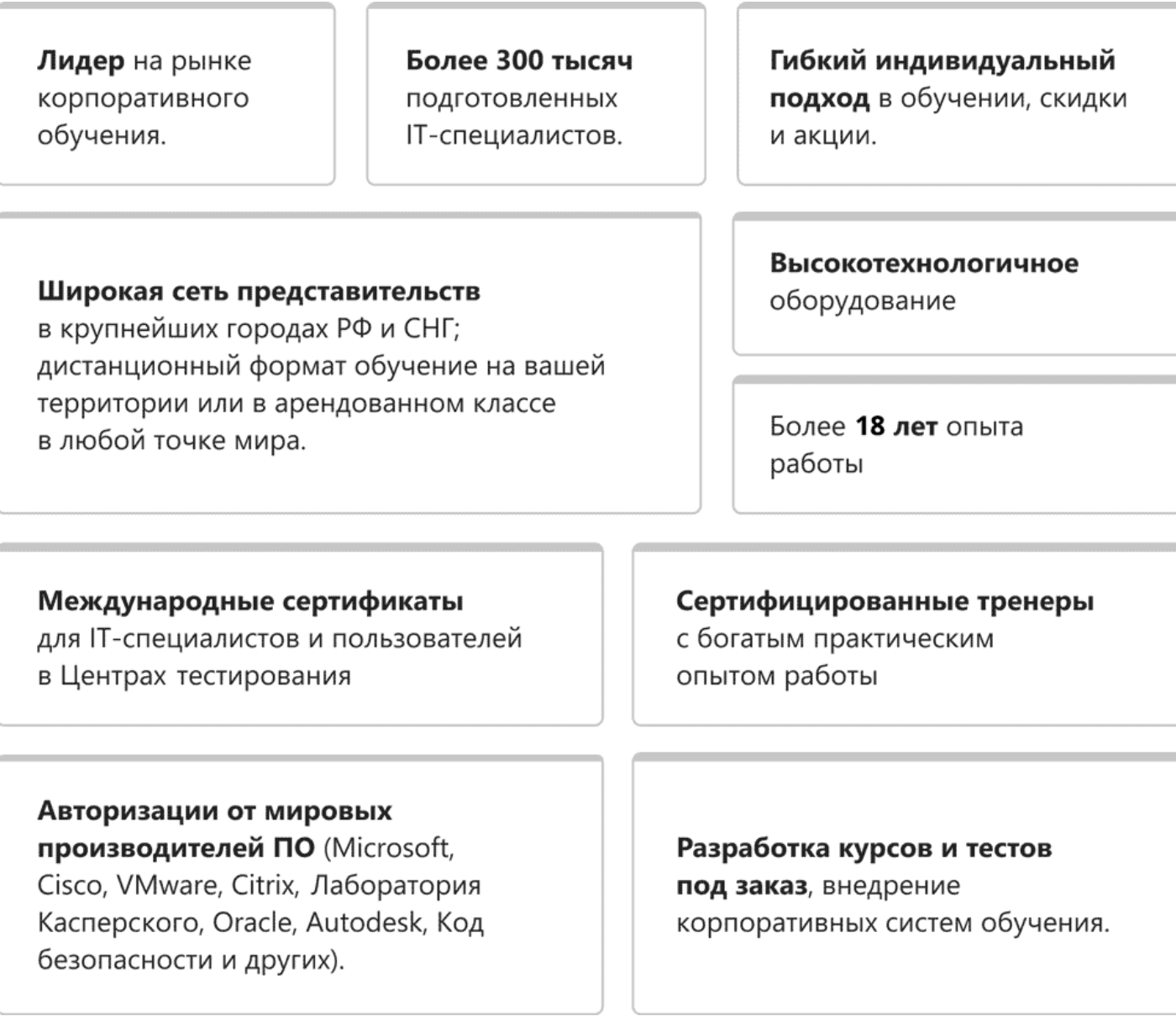

### **Подробнее об Учебном центре Softline**

Вы можете узнать из [профайла.](https://edu.softline.com/media/edu-profile-2021.pdf)